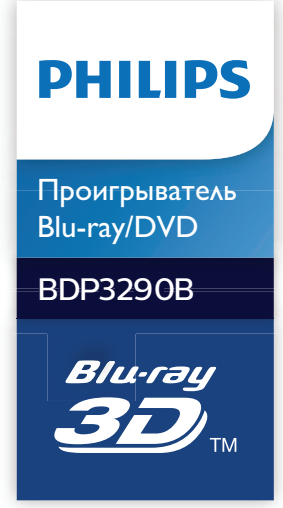

Руководство пользователя

Посібник користувача

Қолданушының нұсқасы

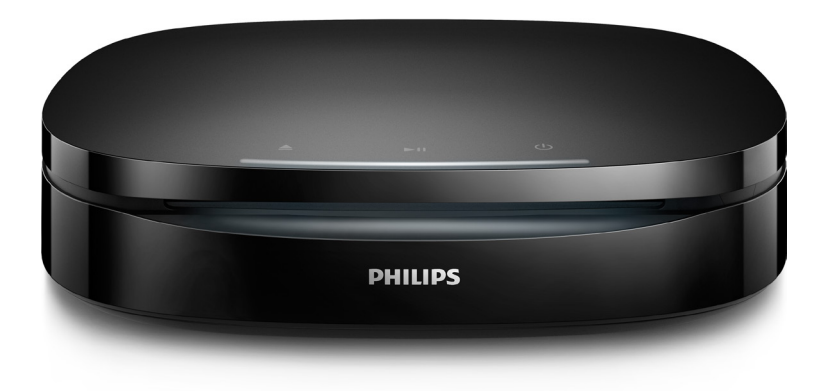

www.philips.com/support Зарегистрируйте свое устройство и получите поддержку на

# Українська

# Техніка безпеки та важлива інформація

Перед використанням програвача дисків Blu-ray/DVD уважно прочитайте всі інструкції. Якщо пристрій буде пошкоджено внаслідок недотримання інструкцій, гарантійні зобов'язання не будуть застосовуватись.

# Безпека

### Ризик ураження електричним струмом чи пожежі!

- Перш ніж виконувати або змінювати будь-які під'єднання, слід перевірити, чи усі пристрої від'єднано від розеток.
- Оберігайте виріб та аксесуари від дощу та води. Не ставте посудини з рідиною (наприклад, вази) поблизу пристрою. Якщо на виріб або всередину нього потрапить рідина, негайно від'єднайте виріб від розетки. Для перевірки виробу перед використанням зверніться до Центру обслуговування клієнтів Philips.
- Не ставте виріб та аксесуари поблизу відкритого вогню або інших джерел тепла, також оберігайте від тривалого потрапляння прямих сонячних променів.
- Не вставляйте сторонні предмети у вентиляційні чи інші отвори виробу.
- Якщо для вимикання пристрою використовується штепсельна вилка або штепсель, слід стежити за його справністю.
- Батареї (комплект батарей або вставлені батареї) слід оберігати від надмірної дії тепла, наприклад сонячних променів, вогню тощо.
- Перед грозою від'єднуйте виріб від розетки.

• Коли від'єднуєте кабель живлення, завжди тягніть за штекер, а не за кабель.

### Ризик короткого замикання або пожежі!

- Позначення та норми живлення можна знайти в табличці з даними, що знаходиться позаду або знизу виробу.
- Перед тим як під'єднувати виріб до розетки, перевірте, чи напруга в мережі відповідає значенню напруги, вказаному на задній панелі або знизу виробу. Ніколи не під'єднуйте виріб до розетки, якщо значення напруги відрізняються.

### Ризик травмування користувача або пошкодження виробу!

- Для виробів, що монтуються на стіні, використовуйте лише настінний кронштейн із комплекту. Встановлюйте кронштейн на стіну, яка здатна витримати вагу виробу і настінного кріплення. Компанія Gibson Innovations не несе відповідальності за неналежне настінне кріплення, яке спричинило нещасний випадок, травмування користувача або завдання збитків.
- Видиме і невидиме лазерне випромінювання у разі відкривання. Уникайте впливу променів.
- Не торкайтеся дискової оптичної лінзи всередині відділення для дисків.
- Не ставте виріб або інші предмети на кабелі живлення чи на інше електричне обладнання.
- Якщо виріб транспортувався за температури нижче 5°C, розпакуйте його і зачекайте, поки він нагріється до кімнатної температури, перш ніж підключати його до електромережі.

### Ризик перегрівання!

• Не встановлюйте виріб у закритому просторі. Завжди залишайте не менше 10 см простору навколо виробу для забезпечення належної вентиляції. Слідкуйте, щоб занавіски або інші предмети не закривали вентиляційні отвори виробу.

### Ризик отруєння і забруднення навколишнього середовища!

- Не використовуйте одночасно різні типи батарей (старі та нові, вуглецеві та лужні тощо).
- Внаслідок неправильної заміни батарей існує небезпека вибуху. Заміняйте батарею лише батареєю того самого або еквівалентного типу.
- Якщо батареї розряджені або Ви не плануєте користуватися пультом дистанційного керування протягом тривалого часу, батареї слід вийняти.
- Батареї містять хімічні речовини, тому утилізуйте їх належним чином.

### Ризик проковтування батарей!

- Виріб або пульт дистанційного керування можуть містити батарею таблеткового типу, яку можна легко проковтнути. Завжди тримайте батареї подалі від дітей! Якщо батарею проковтнути, вона може спричинити серйозне травмування або смерть. Протягом двох годин після ковтання батареї можуть виникнути серйозні внутрішні опіки.
- Якщо Ви підозрюєте, що хтось проковтнув батарею або вона потрапила в організм у будь-який інший спосіб, негайно зверніться до лікаря.
- У разі заміни батарей завжди зберігайте усі нові та використані батареї подалі від дітей. Замінивши батареї, надійно закривайте відділення для батарей.
- Якщо відділення для батарей неможливо надійно закрити, перестаньте користуватися виробом. Зберігайте його подалі від дітей та зверніться до виробника.

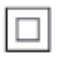

Цей пристрій є пристроєм КЛАСУ II з подвійною ізоляцією; захисне заземлення відсутнє.

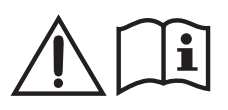

Використовуйте лише блоки живлення, вказані у посібнику користувача.

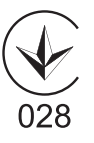

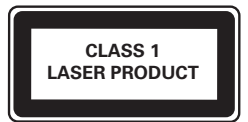

### Попередження про шкоду для здоров'я відео формату 3D

- Якщо Ви або хтось із Вашої сім'ї схильний до приступів епілепсії чи надто чутливий до світла, перед тим як переглядати вміст зі швидкою зміною зображень, мерехтінням світла або 3D-вміст, проконсультуйтеся з лікарем.
- Для запобігання запамороченню, головному болю чи втраті орієнтації не дивіться 3D-відео надто довго. У разі поганого самопочуття припиніть перегляд 3D-відео і тимчасово відкладіть потенційно небезпечні справи (наприклад, водіння машини), поки не зникнуть симптоми. Якщо симптоми не зникають, не відновлюйте перегляд 3D-відео, попередньо не проконсультувавшись із лікарем.
- Батьки повинні стежити за переглядом 3D-вмісту дітьми та за їх самопочуттям під час перегляду. Не рекомендується переглядати 3D-відео дітям до 6 років, оскільки їхня зорова система ще недостатньо розвинена.

# Догляд за виробом

- Не кладіть у відділення для дисків ніяких інших предметів, окрім дисків.
- Не вставляйте у відділення для дисків деформованих або потрісканих дисків.
- Якщо Ви не плануєте користуватися пристроєм протягом тривалого часу, вийміть диски з відділення для дисків.
- Чистіть пристрій лише ганчіркою із мікроволокна.

# Турбота про довкілля

### Утилізація старого виробу і батареї

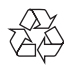

Виріб виготовлено з високоякісних матеріалів і компонентів, які можна переробити та використовувати повторно.

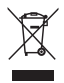

Цей символ на виробі означає, що цей виріб відповідає вимогам Директиви ЄС 2012/19/EU.

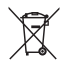

Цей символ означає, що виріб містить батареї, які відповідають вимогам Директиви ЄС 2013/56/EU і які не можна утилізувати зі звичайними побутовими відходами. Дізнайтеся про місцеву систему розділеного збору електричних та електронних пристроїв і батарей. Дотримуйтесь місцевих правил і не утилізуйте цей виріб та батареї зі звичайними побутовими відходами. Належна утилізація старих виробів і батарей допоможе запобігти негативному впливу на навколишнє середовище та здоров'я людей.

### Виймання одноразових батарей

Як вийняти одноразові батареї, читайте в розділі про встановлення батарей

# Відповідність стандартам

 Цей виріб відповідає усім вимогам Європейського Союзу щодо радіоперешкод.

# Авторське право

Be responsible Respect copyrights

Цей пристрій застосовує технологію захисту авторських прав відповідно до патентів США та інших прав інтелектуальної власності, які належать корпорації Rovi Corporation. Забороняється реконструювати та розбирати пристрій.

Цей пристрій застосовує запатентовану технологію згідно з ліцензією корпорації Verance і захищений патентом США № 7 369 677 та іншими патентами США і світовими патентами, як зареєстрованими, так і тими, що очікують реєстрації, а також захищає авторські права та комерційні таємниці певних аспектів такої технології. Cinavia є товарним знаком корпорації Verance. Авторські права 2004-2013, корпорація Verance. Усі права застережено Verance. Забороняється реконструювати чи розбирати пристрій.

### Примітка - Cinavia

Цей пристрій застосовує технологію Cinavia для обмеження використання неліцензійних копій деяких комерційних фільмів і відео та їхніх звукових доріжок. У разі використання неліцензійної копії на екрані з'явиться

повідомлення, а відтворення або копіювання буде перервано.

Дізнатися більше про технологію Cinavia можна в інформаційному Інтернет-центрі обслуговування клієнтів Cinavia за адресою http://www.cinavia.com. Щоб звернутися із питанням надання додаткової інформації про Cinavia поштою, надішліть поштову листівку зі своєю поштовою адресою на таку адресу: Cinavia Consumer Information Center, P.O. Box 86851, San Diego, CA, 92138, USA (США).

### Програмне забезпечення з відкритим кодом

Компанія Philips Electronics Hong Kong пропонує на замовлення повну копію відповідного вихідного тексту пакету програм із відкритим кодом та відповідним захистом авторських прав, що дозволяється відповідними ліцензіями.

Ця пропозиція дійсна впродовж трьох років з дати придбання виробу для будь-якого одержувача цієї інформації. Для отримання вихідного коду звертайтеся на open. source@philips.com. Якщо Ви не бажаєте використовувати електронну пошту або не отримали жодного підтвердження впродовж тижня після надсилання листа на цю електронну адресу, то напишіть звичайного листа за адресою: «Open Source Team, Philips Intellectual Property & Standards, P.O. Box 220, 5600 AE Eindhoven, The Netherlands.» Тексти ліцензій та повідомлень про програмне забезпечення з відкритим кодом, що використовується у цьому виробі, додаються в посібнику користувача.

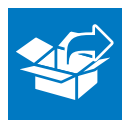

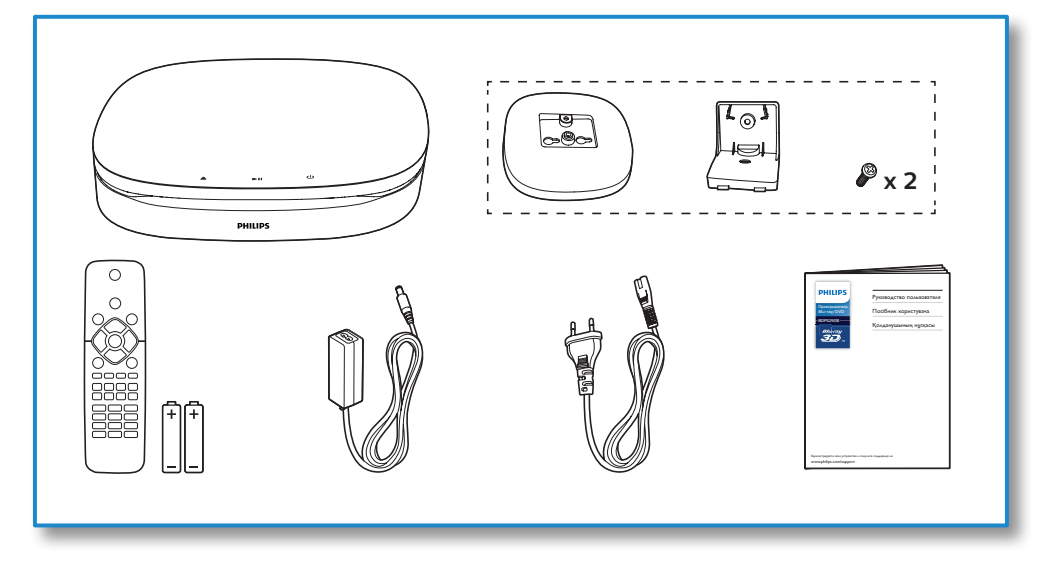

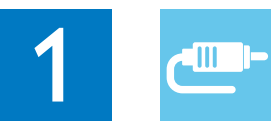

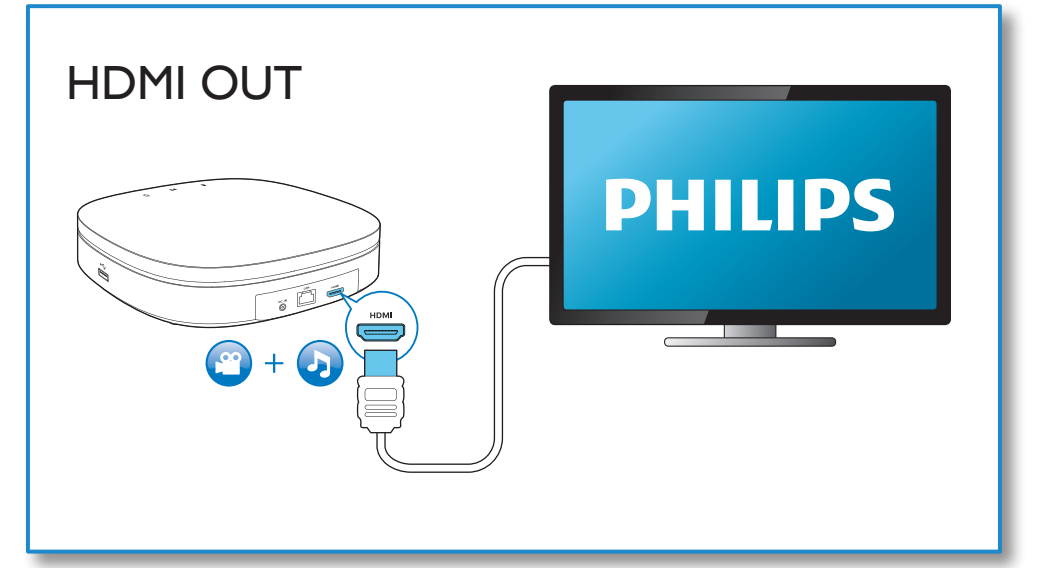

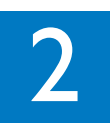

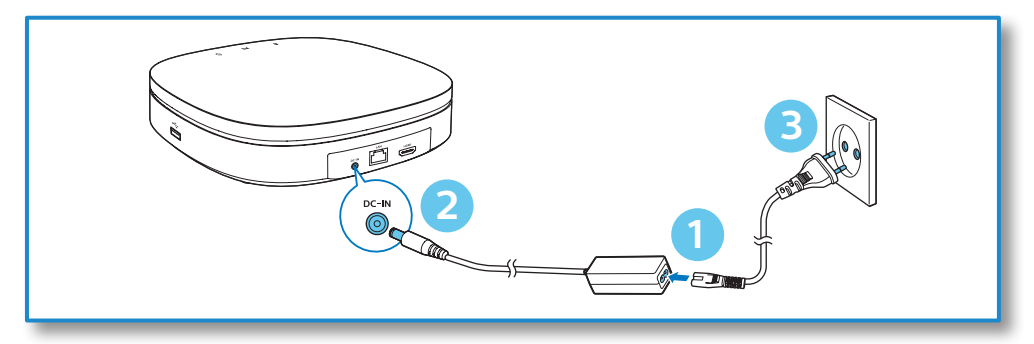

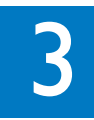

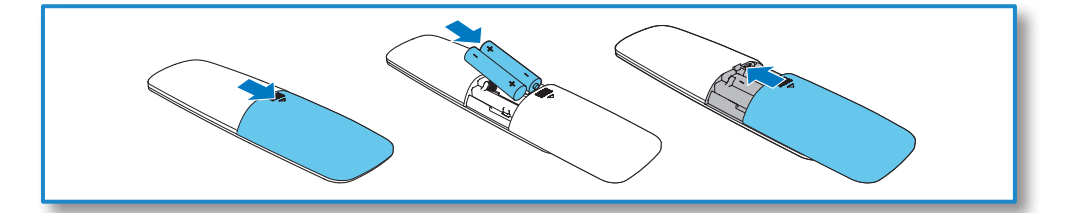

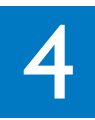

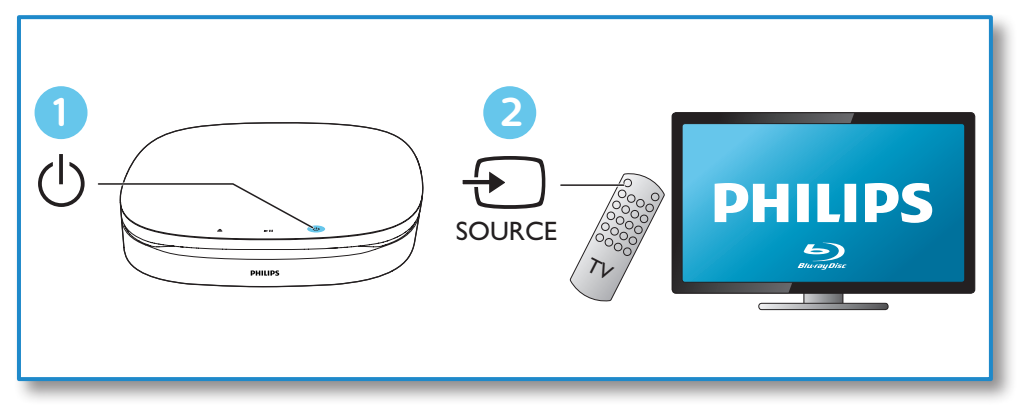

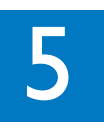

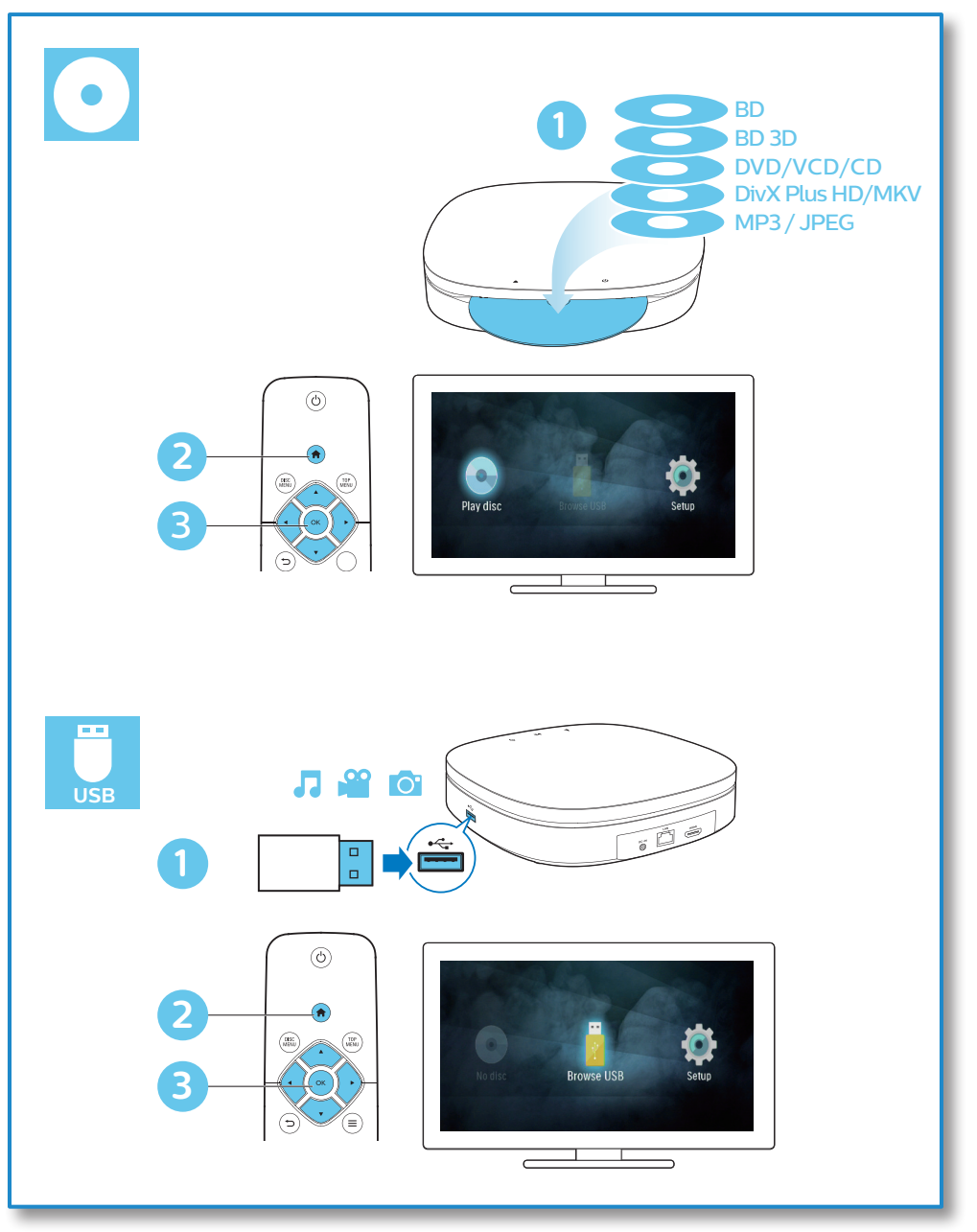

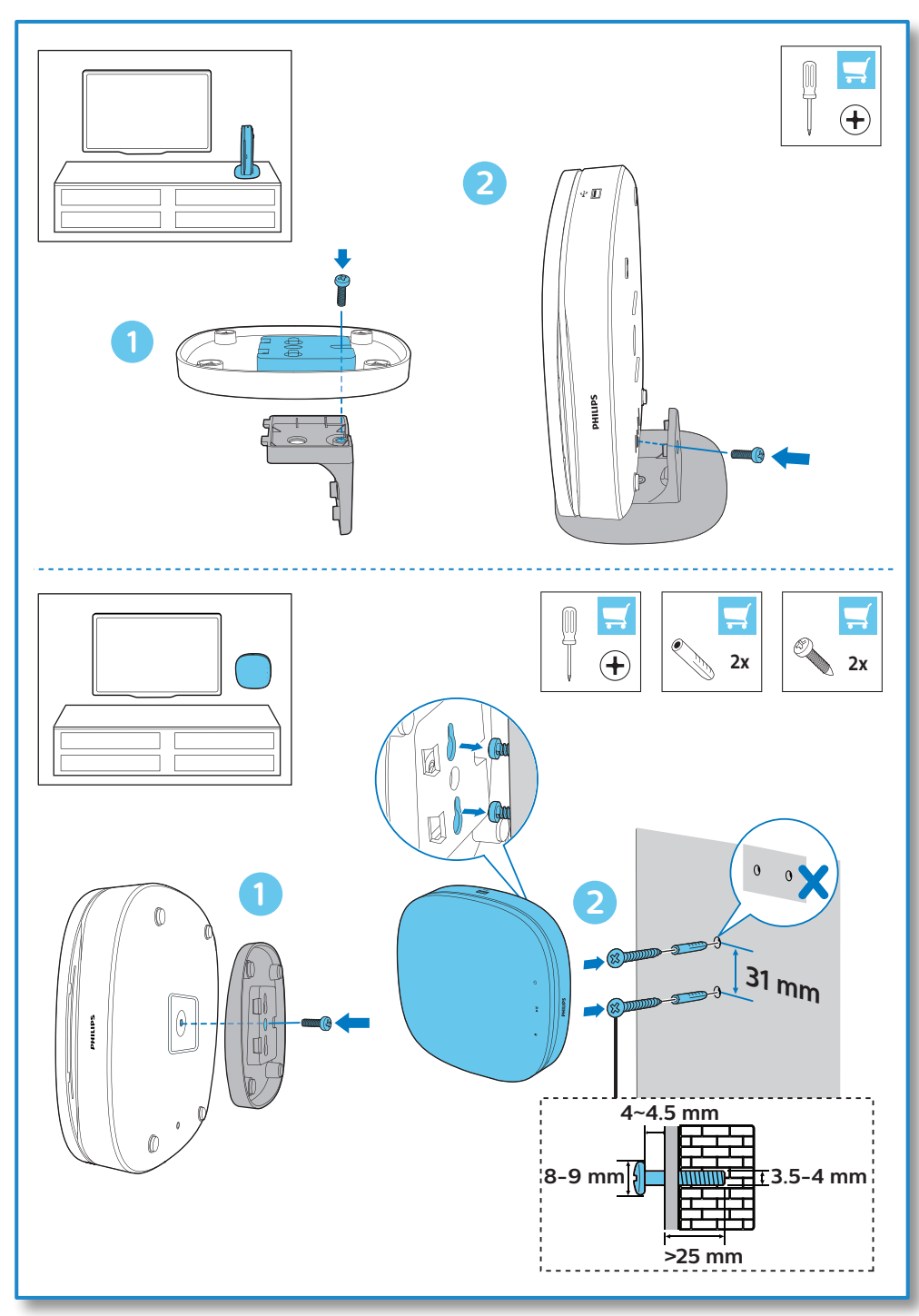

# Зміст

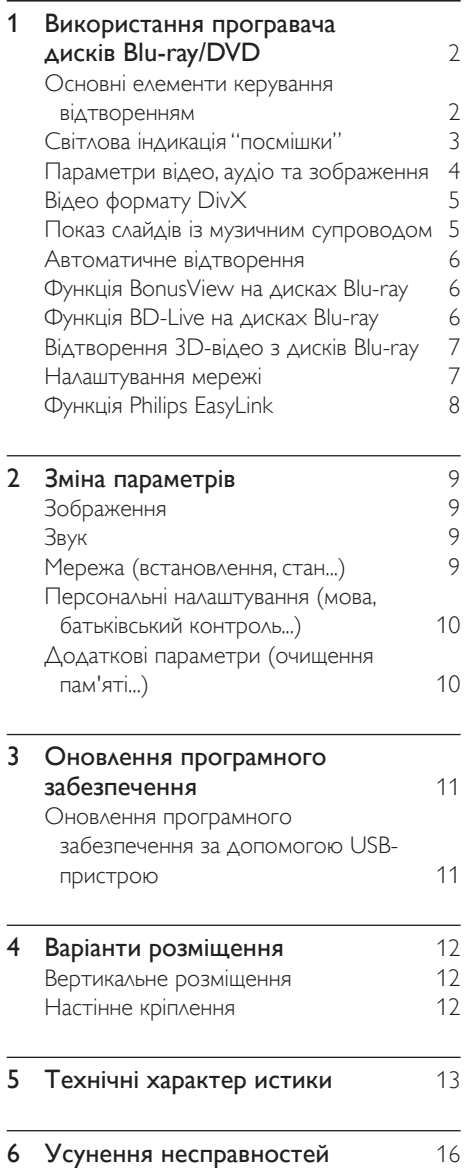

# <span id="page-10-0"></span>1 Використання програвача дисків Blu-ray/ DVD

Вітаємо вас із покупкою та ласкаво просимо до клубу Philips! Щоб у повній мірі скористатися підтримкою, яку пропонує Philips (наприклад, оновлення програмного забезпечення виробу), зареєструйте свій виріб на веб-сайті www.philips.com/welcome.

# Основні елементи керування відтворенням

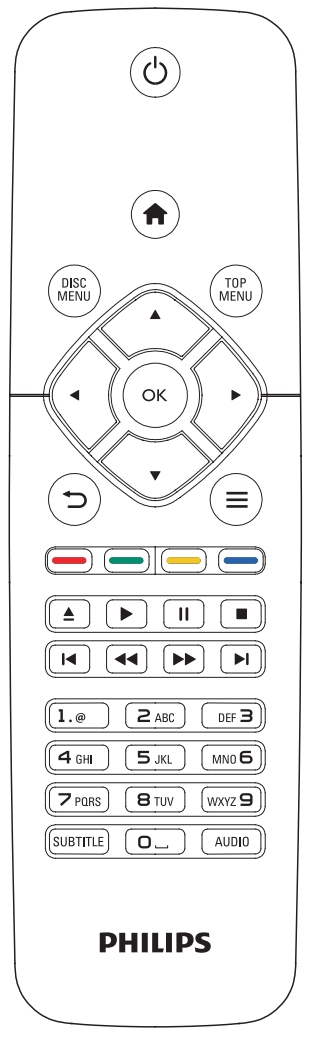

Керуйте відтворенням за допомогою поданих нижче кнопок.

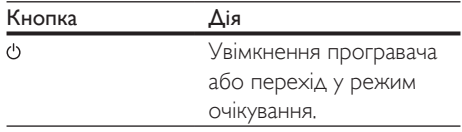

<span id="page-11-0"></span>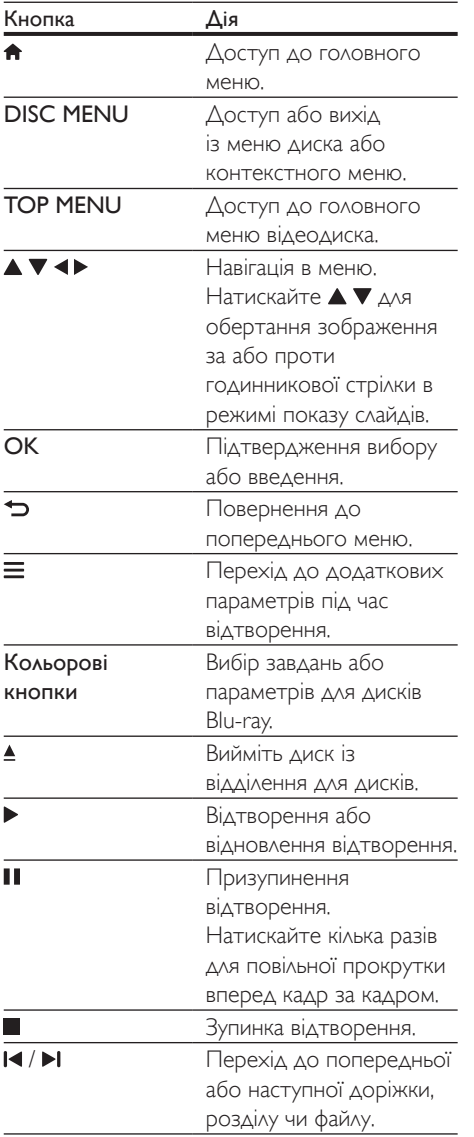

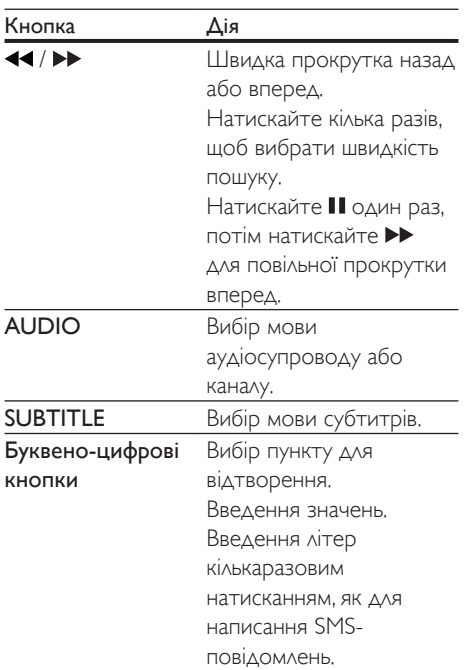

## Світлова індикація "посмішки"

Цей виріб має спеціальну анімаційну світлову смужку, яка виражає його поточний стан.

- Світло не світиться: режим очікування.
- Світло світиться: увімкнення та готовність до роботи.
- Тьмяне світло: виконується відтворення.
- Блимає 2 індикатори: помилка або не вдається прочитати диск.
- Інша світлова анімація: наприклад, запуск, завантаження диска, пауза, зупинка, перехід до наступного/ попереднього елемента, відтворення вперед/назад і виймання диска.

UK

Українська

Українська

# <span id="page-12-0"></span>Параметри відео, аудіо та зображення

Для відтворення відео або зображень, збережених на диску чи USB-накопичувачі, доступні додаткові параметри.

### Параметри відео

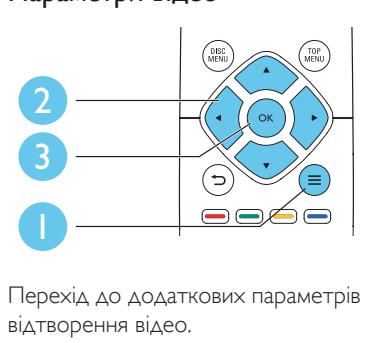

Перехід до додаткових параметрів під час відтворення відео.

- [Мова аудіо]: Вибір мови аудіосупроводу.
- [Мова субтитрів]: Вибір мови субтитрів.
- [Зміщення субтитрів]: Зміна розміщення субтитрів на екрані. Для зміни розміщення субтитрів на екрані натискайте  $\blacktriangle \blacktriangledown$ .
- [Інфо]: Відображення відомостей про відтворення.
- [Набір символів]: Вибір набору символів, який підтримує субтитри відео формату DivX (лише для відео формату DivX).
- [Пошук за часом]: Перехід до певного часу за допомогою цифрових кнопок на пульті дистанційного керування.
- [2-га мова аудіосупроводу]: Вибір другої мови аудіосупроводу (лише для дисків Blu-ray із підтримкою функції BonusView).
- [2-га мова субтитрів]: Вибір другої мови субтитрів (лише для дисків Blu-ray із підтримкою функції BonusView).
- [Заголовки]: Вибір заголовку.
- [Розділи]: Вибір розділу.
- [Список кутів]: Вибір кута камери.
- [Меню]: Відображення меню диска.
- **[Вибір PIP]**: Відображення вікна "картинка в картинці" (лише для дисків Blu-ray із підтримкою функції BonusView).
- [Масштабування]: Масштабування відеозображення. Вибирайте коефіцієнт масштабування за допомогою  $\blacktriangleleft$ .
- [Повтор]: Повтор розділу або заголовка.
- [Повтор A-B]: Позначення двох пунктів у межах розділу для повторення або вимкнення режиму повтору.
- [Параметри зображення]: Вибір попередньо визначеного параметра кольору.

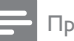

### Примітка

• Доступні налаштування відео залежать від джерела відеосигналу.

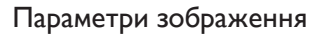

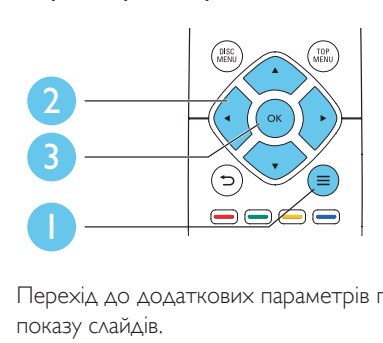

Перехід до додаткових параметрів під час показу слайдів.

- [Поворот +90]: Обертання зображення на 90 градусів за годинниковою стрілкою.
- [Поворот -90]: Обертання зображення на 90 градусів проти годинникової стрілки.
- [Масштабування]: Масштабування зображення. Вибирайте коефіцієнт масштабування за допомогою .
- [Інфо]: Відображення даних зображення.
- [Трив. відобр. слайда]: Вибір інтервалу показу слайдів.
- [Анімація слайдів]: Вибір способу зміни слайдів.
- <span id="page-13-0"></span>• [Параметри зображення]: Вибір попередньо визначеного параметра кольору.
- [Повтор]: Повтор вибраної папки.

### Параметри аудіо

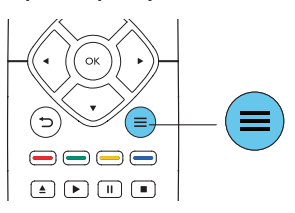

Кілька разів натисніть  $\equiv$  для перегляду поданих нижче параметрів.

- Повтор поточної доріжки.
- Повтор усіх доріжок на диску або в папці.
- Довільне відтворення аудіодоріжок.
- Вимкнення режиму повторення.

# Відео формату DivX

Можна відтворювати відео формату DivX, збережене на диску або USB-накопичувачі.

### Код VOD для DivX

- Перед придбанням відеофайлів DivX та їх відтворенням за допомогою програвача зареєструйте програвач на веб-сайті www.divx.com, використавши для цього код DivX VOD.
- Для відображення коду DivX VOD натисніть <del>А</del> і виберіть [Налаштування] > [Додаткові] > [Код DivX® VOD].

### Субтитри DivX

- За допомогою кнопок **SUBTITLE** виберіть мову.
- Якщо субтитри не відображаються належним чином, змініть набір символів, що підтримує субтитри DivX. Щоб вибрати набір символів, натисніть  $\equiv$  і виберіть [Набір символів].

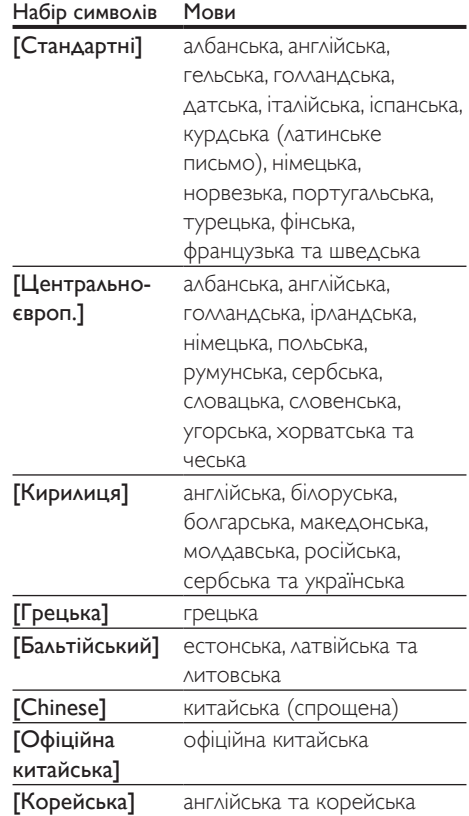

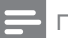

### Примітка

- Щоб використовувати субтитри, файл субтитрів повинен мати таку ж назву, що й відеофайл формату DivX. Наприклад, якщо назва відеофайлу формату DivX "movie.avi", збережіть файл субтитрів як "movie. srt" або "movie.sub".
- Цей програвач може відтворювати файли субтитрів у таких форматах: .srt, .sub, .txt, .ssa та .smi.

# Показ слайдів із музичним супроводом

Щоб додати до показу слайдів музичний супровід, відтворюйте музичні файли одночасно з фотофайлами.

- <span id="page-14-0"></span>1 Розпочніть відтворення музичного файлу, збереженого на диску або під'єднаному USB-накопичувачі.
- $2$  Натисніть  $\leftrightarrows$  і перейдіть до папки із зображенням.
- $3$  Виберіть зображення із того самого диска або USB-накопичувача та натисніть OK, щоб розпочати показ слайдів.
- $4$   $\mu$ <sub>06</sub> зупинити показ слайдів, натисніть кнопку .
- 5 Щоб зупинити відтворення музики, натисніть кнопку ще раз.

## Автоматичне відтворення

Цей виріб може автоматично відтворити диск або відеофайл.

### Автоматичне відтворення диска

Коли цей виріб увімкнено, диск відтворюється автоматично.

- 1 Натисніть  $\bigstar$  (Дім).
- $2$  Виберіть [Налаштування], потім натисніть OK.
- $3$  Виберіть [Власні] > [Автовідтворення диска]> [Увімк.].
	- Функцію увімкнено.
	- Щоб вимкнути цю функцію, виберіть [Вимк.]. Диск не буде відтворюватися автоматично.

### Послідовне автоматичне відтворення відео

Якщо в тій самій папці на USB-накопичувачі або комп'ютері (через з'єднання DLNA) доступно два чи більше відеофайлів, після завершення відтворення відео автоматично відтворюватиметься наступний відеофайл.

**1** Натисніть  $\bigstar$  (Дім).

- $2$  Виберіть **[Налаштування]**, потім натисніть OK.
- $3$  Виберіть [Власні] > [Автовідтворення після відео]> [Увімк.].
	- Функцію увімкнено.
	- Щоб вимкнути цю функцію, виберіть [Вимк.]. Наступний відеофайл не буде автоматично відтворюватися після завершення відтворення відео у тій самій папці.

# Функція BonusView на дисках Blu-ray

Якщо в тій самій папці на USB-накопичувачі доступно два чи більше відеофайлів, після завершення відтворення відео автоматично відтворюватиметься наступний відеофайл.

- $1$  Під час відтворення натисніть $\equiv$ » Відобразиться меню параметрів.
- 2 Виберіть [Вибір PIP] > [Картинка в картинці], потім натисніть OK.
	- » Параметри PIP [1]/[2] залежать від відеовмісту.
	- » Увімкнеться додаткове відео.
- 3 Виберіть [2-га мова аудіосупроводу] або [2-га мова субтитрів] і натисніть OK.

## Функція BD-Live на дисках Blu-ray

Отримайте доступ до ексклюзивних інтерактивних послуг, наприклад, кіноанонсів, ігор, мелодій дзвінка та іншого додаткового вмісту.

Ця функція доступна лише на дисках Blu-ray із підтримкою функції BD-Live.

1 Встановіть під'єднання до Інтернету і налаштуйте мережу (див. розділ "Налаштування мережі").

- <span id="page-15-0"></span>**2** Вставте USB-накопичувач у роз'єму  $\leftarrow$ (USB) на програвачі.
	- USB-накопичувач використовується для зберігання завантаженого вмісту BD-Live.
	- Щоб видалити попередньо завантажений на USB-накопичувач вміст BD-Live для звільнення місця у пам'яті, натисніть <del> $\bullet$ </del> і виберіть [Налаштування] > [Додаткові] > [Очистити пам'ять].
- 3 Розпочніть відтворення диска із підтримкою функції BD-Live.
- $4$  Виберіть у меню диска піктограму BD-Live та натисніть OK.
	- » Почнеться завантаження BD-Live. Тривалість завантаження залежить від диска та під'єднання до Інтернету.
- $5$  Виберіть в інтерфейсі BD-Live потрібний пункт для доступу.

#### Примітка

- Наявність послуг BD-Live залежить від диска та країни.
- Якщо використовується технологія BD-Live, дані на диску та програвачі доступні для постачальника вмісту.
- Для збереження завантажених файлів використовуйте USB-накопичувач, який має щонайменше 1 Гб вільного місця.

# Відтворення 3D-відео з дисків Blu-ray

### Що потрібно?

- Телевізор із підтримкою формату 3D.
- Цей програвач, під'єднаний до телевізора за допомогою кабелю HDMI.
- 3D-окуляри, сумісні з телевізором.
- Диск 3D Blu-ray
- **1** Перевірте, чи увімкнено формат  $3D$ : натисніть <del>А</del> і виберіть [Налаштування]

### > [Відео] >[Перегляд 3D-відео] > [Авто].

- $2$  Відтворіть  $3D$ -відео з диска Blu-ray.
- $3$  Для перегляду 3D-ефектів одягніть 3D-окуляри.
	- Щоб вимкнути відтворення 3D-вмісту, натисніть <del>•</del> і виберіть [Налаштування] > [Відео] > [Перегляд 3D-відео] > [Вимк.].

## Налаштування мережі

Під'єднайте цей програвач до Інтернету для доступу до такої служби:

- послугою BD-Live: переходьте до додаткових функцій у мережі (доступно лише на дисках Blu-ray із підтримкою функції BD-Live).
- $1$  Під'єднуйте цей програвач до Інтернету за допомогою дротового (Ethernet) з'єднання.
	- Під'єднайте мережевий кабель (не входить у комплект) до роз'єму LAN на задній панелі цього програвача.

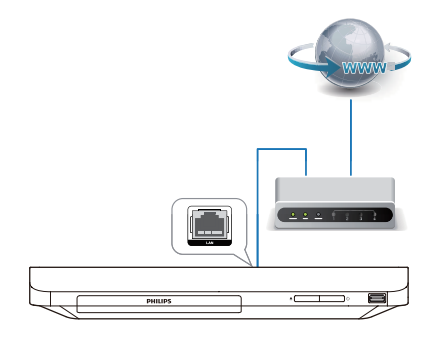

Встановіть мережу.

### <span id="page-16-0"></span>1) Натисніть  $\bigstar$ .

- 2) Виберіть [Налаштування] і натисніть OK.
- 3) Виберіть [Мережа] > [Встановлення мережі] і натисніть OK.
- 4) Для встановлення виконайте вказівки на екрані телевізора.

### Увага!

• Перед під'єднанням до мережі ознайомтеся з маршрутизатором мережі та принципами мережевого з'єднання. Якщо потрібно, прочитайте документацію, що додається до елементів мережі. Компанія Philips не відповідає за втрату або пошкодження даних.

### Відтворення одним дотиком

Вставивши відеодиск у відсік для дисків, увімкніть телевізор із режиму очікування, натиснувши , і розпочніть відтворення диска.

#### Перехід у режим очікування одним дотиком

Якщо під'єднаний пристрій (наприклад, телевізор) перемкнути в режим очікування за допомогою пульта дистанційного керування, який додається до нього, програвач автоматично переходить у режим очікування.

# Функція Philips EasyLink

Програвач підтримує функцію Philips EasyLink, в якій використовується протокол HDMI CEC (Consumer Electronics Control). Пристроями із підтримкою функції EasyLink, які під'єднуються через роз'єми HDMI, можна керувати за допомогою одного пульта дистанційного керування. Компанія Philips не надає повної гарантії щодо функціональної сумісності з усіма пристроями HDMI CEC.

- $1$  Під'єднайте пристрої, сумісні з HDMI CEC, за допомогою з'єднання HDMI і увімкніть операції HDMI CEC на телевізорі та інших під'єднаних пристроях (детальнішу інформацію див. у посібнику користувача телевізора та інших пристроїв).
- $\,$   $\,$   $\,$   $\,$  Натисніть <del>А</del>.<br>3 Виберіть **ГН**а
- Виберіть [Налаштування]> [EasyLink].
- Виберіть [Увімк.] у пунктах [EasyLink], [Відтворення одним дотиком] та [Режим очікування одним дотиком].
	- » Буде увімкнено функцію EasyLink.

# Українська Українська

# <span id="page-17-0"></span>2 Зміна параметрів

У цьому розділі подано інформацію щодо зміни параметрів програвача.

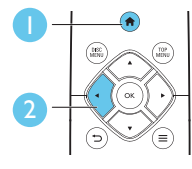

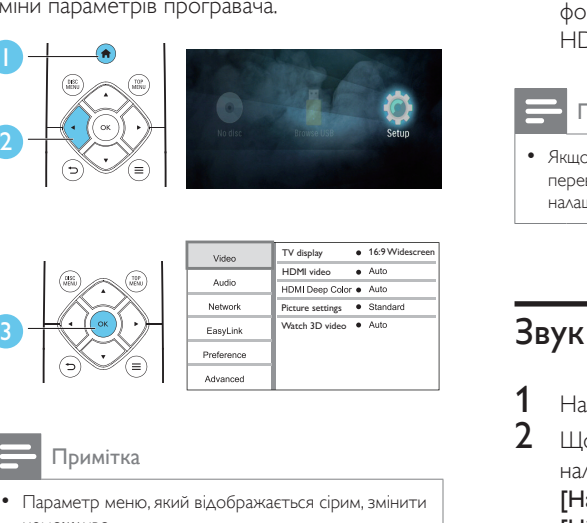

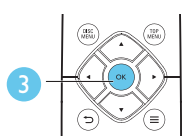

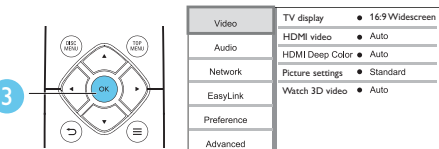

### Примітка

- неможливо.
- Щоб повернутися до попереднього меню, натисніть  $\bigcirc$ . Шоб вийти з меню, натисніть  $\bigcirc$ .

# Зображення

- $\frac{1}{2}$  Натисніть <del>А</del>.<br>2 Шоб перейті
- 2 Щоб перейти до параметрів налаштування відео, виберіть [Налаштування] > [Відео].
- [Дисплей ТВ]: Вибір формату зображення відповідно до розміру екрана телевізора.
- [Відео HDMI]: Вибір роздільної здатності відео HDMI.
- [HDMI Deep Color]: Відтворення кольорів із більшою кількістю відтінків і тонів, якщо відео записано в режимі Deep Color, і телевізор підтримує цю функцію.
- [Параметри зображення]: Вибір попередньо визначеного параметра кольору.
- [Перегляд 3D-відео]: Вибір режиму 3D або 2D під час відтворення 3D-відео з дисків Blu-ray. Програвач потрібно під'єднувати до телевізора з підтримкою формату 3D за допомогою кабелю HDMI.

### Примітка

• Якщо потрібно змінити певне налаштування, перевірте, чи телевізор підтримує нове налаштування.

# Звук

Натисніть  $\spadesuit$ 

- $2$   $\,$  Щоб перейти до параметрів налаштування аудіо, виберіть [Налаштування] > [Аудіо].
- [Нічний режим]: Вибір тихого звуку або звуку з повним динамічним діапазоном. Нічний режим дозволяє притишувати голосні звуки та підвищувати гучність тихих звуків (наприклад, розмови).
- [Аудіо HDMI]: Вибір аудіоформату HDMI, коли програвач під'єднано за допомогою з'єднання HDMI.

### Примітка

• Нічний режим доступний лише для DVD-дисків та дисків Blu-ray із кодуванням Dolby® TrueHD / Dolby® Digital Plus.

## Мережа (встановлення, стан...)

Натисніть <del>А</del>

- <span id="page-18-0"></span>2 Щоб перейти до параметрів налаштування мережі, виберіть [Налаштування] > [Мережа].
- [Встановлення мережі]: Виконайте дротове встановлення для створення мережі.
- [Переглянути параметри мережі]: Відображення поточного стану мережі.

### Персональні налаштування (мова, батьківський контроль...)

- 1 Натисніть  $\bigstar$ .
- 2 Щоб перейти до параметрів, для яких можна встановити власні значення, виберіть [Налаштування] > [Власні].
- [Мова меню]: Вибір мови екранного меню.
- ГАудіо]: Вибір мови аудіосупроводу для відтворення відео.
- [Субтитри]: Вибір мови субтитрів для відтворення відео.
- [Меню диска]: Вибір мови меню для відеодиска.
- [Батьківський контроль]: Обмеження доступу до дисків, які записано з відповідними рейтингами. Щоб перейти до параметрів для встановлення обмеження, введіть "0000". Для відтворення усіх дисків без урахування рейтингу вибирайте рівень "8".
- [Екранна заставка]: Увімкнення або вимкнення режиму екранної заставки. У разі увімкнення режиму екранної заставки екран переходить у стан бездіяльності через 10 хвилин бездіяльності пристрою (наприклад, у режимі паузи або зупинки).
- [Автоматичне зміщення субтитрів]: Увімкнення або вимкнення функції зміщення субтитрів. Якщо цю функцію увімкнено, відбувається автоматичне налаштування розміщення субтитрів

відповідно до розмірів телеекрана (ця функція доступна лише в деяких телевізорах Philips).

- [Змінити пароль]: Встановлення або зміна пароля для відтворення диска з обмеженим використанням. Якщо у Вас немає пароля або Ви його забули, введіть "0000".
- [Автоперехід у режим очікування]: Увімкнення або вимкнення функції автоматичного переходу в режим очікування. Якщо цю функцію увімкнено, програвач переходить у режим очікування через 18 хвилин бездіяльності (наприклад, у режимі паузи або зупинки).
- [Швидке увімкнення]: Увімкнення або вимкнення програвача для швидшого вмикання з режиму очікування. Якщо функцію швидкого вмикання активовано, програвач споживає більше енергії у режимі очікування.
- [VCD PBC]: Відображення або пропускання меню вмісту для дисків VCD та SVCD.
- [Автовідтворення диска]: Увімкнення або вимкнення функції автоматичного відтворення диска після увімкнення.
- [Автовідтворення після відео]: Увімкнення або вимкнення послідовного відтворення відео з USB-пристрою.

### Примітка

- Якщо потрібна мова для диска, аудіосупроводу або субтитрів недоступна, у меню можна вибрати [Інше] та ввести код мови із чотирьох цифр, який зазначено на звороті цього посібника користувача.
- Якщо вибрати мову, якої немає на диску, програвач буде використовувати мову диска за замовчуванням.

# Додаткові параметри (очищення пам'яті...)

Натисніть <del>А</del>

- <span id="page-19-0"></span>2 Щоб перейти до налаштування додаткових параметрів, виберіть [Налаштування] > [Додаткові].
- [Захист BD-Live]: Заборона або дозвіл доступу до BD-Live (лише для некомерційних дисків BD-Live, створених користувачем).
- [Режим пониж. мікшування]: Керування відтворенням 2-канального стереозвуку.
- [Оновлення програмного забезпечення]: Оновлення програмного забезпечення через USB-накопичувач.
- [Очистити пам'ять]: Видалення попередньо завантаженого вмісту BD-Live з USB-накопичувача. Для збереження завантаженого вмісту BD-Live автоматично створюється папка "BUDA".
- [Код DivX® VOD]: Відображення реєстраційного коду DivX® або коду скасування реєстрації програвача.
- [Про версію.]: Відображення версії програмного забезпечення цього програвача.
- [Відновити стандартні налаштування]: Скидання налаштувань програвача до стандартних налаштувань, встановлених виробником, окрім пароля і рівня батьківського контролю.

### Примітка

- Ви не можете заборонити доступ до мережі Інтернет на комерційних дисках Blu-ray.
- Перед придбанням відеофайлів DivX та їх відтворенням за допомогою програвача зареєструйте програвач на веб-сайті www.divx.com, використавши для цього код DivX VOD.

# 3 Оновлення програмного забезпечення

Перед тим як оновлювати програмне забезпечення програвача, перевірте версію поточного програмного забезпечення:

Натисніть <del>А</del>, виберіть [Налаштування] > [Додаткові] > [Про версію.], після чого натисніть OK.

## Оновлення програмного забезпечення за допомогою USB-пристрою

- 1 Перевірте наявність найновішої версії програмного забезпечення на веб-сайті www.philips.com/support.
	- Відшукайте потрібну модель і натисніть пункт "Програмне забезпечення та драйвери".
- $2$   $\,$   $3$ авантажте програмне забезпечення на USB-накопичувач.
	- (1) Розархівуйте завантажений файл і перевірте, чи папка називається "UPG".
	- (2) Помістіть папку "UPG" в кореневий каталог.
- **3** Вставте USB-накопичувач у роз'єму  $\leftarrow$ (USB) на програвачі.
- $4$  Натисніть  $\bigstar$  і виберіть [Налаштування].
- $5$  Виберіть [Додаткові] > [Оновлення програмного забезпечення]> [USB].
	- » За наявності оновлення з'явиться запит щодо виконання оновлення.
- 6 Виконайте вказівки на екрані телевізора для оновлення програмного забезпечення.
- <span id="page-20-0"></span>» Після завершення оновлення програвач автоматично вимкнеться і ввімкнеться знову.
- Увага!
- Під час оновлення програмного забезпечення не вимикайте живлення і не виймайте USB-накопичувач, оскільки це може пошкодити програвач.

# 4 Варіанти розміщення

Дизайн цього виробу дозволяє розміщувати його такими способами:

- Горизонтальне розміщення на столі.
- Вертикальне розміщення на столі.
- Настінне кріплення

Ви можете просто поставити виріб у горизонтальному положенні на столі.

### Вертикальне розміщення

Ви можете розмістити цей виріб у вертикальному положенні на столі. Малюнок із варіантами розміщення можна переглянути у розділі з короткими інструкціями в цьому посібнику користувача

- 1) Зберіть кронштейни з комплекту.
- 2) Прикріпіть зібраний кронштейн до цього виробу.

# Настінне кріплення

#### Примітка

- Перш ніж кріпити цей виріб до стіни, перевірте, чи стіна може витримати його вагу.
- У разі настінного кріплення цей виріб потрібно надійно прикріпити до стіни згідно інструкцій із встановлення. Неправильне кріплення до стіни може призвести до нещасного випадку, травмування чи пошкодження. У разі виникнення запитань звертайтеся до Центру обслуговування клієнтів у Вашій країні.

Цей виріб можна прикріпити до стіни. Малюнок із варіантами розміщення можна переглянути у розділі з короткими інструкціями в цьому посібнику користувача.

- 1) Прикріпіть кронштейн, що додається, до цього виробу.
- 2) Просвердліть два отвори в стіні, потім зафіксуйте в отворах дюбелі та гвинти.
- 3) Повісьте цей виріб на стіні.

# <span id="page-21-0"></span>5 Технічні характер истики

#### Примітка

• Технічні характеристики виробу можуть бути змінені без попередження

# Регіональний код

#### Регіональний код

Можна відтворювати диски з поданими нижче регіональними кодами.

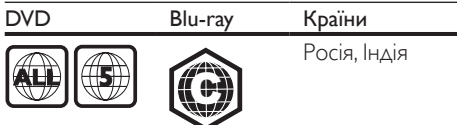

# Мультимедійні формати

- BD-Video, BD 3D
- DVD-Video, DVD+R/+RW, DVD-R/-RW, DVD+R/-R DL (Dual Layer)
- VCD/SVCD
- Аудіо компакт-диск, CD-R/CD-RW, медіафайли MP3, WMA, файли JPEG
- Медіафайли DivX (Ultra)/DivX Plus HD, **MKV**
- USB-накопичувач

# Формати файлів

- Аудіо:
	- .aac, .mka, .mp3, .wma, .wav, .m4a, .flac, .ogg
- Відео:
	- .avi, .divx, .mp4, .m4v, .ts, .mov, .mkv, .m2ts, .mpg, .mpeg, .3gp
- Зображення: .jpg, .jpeg, .gif, .png

# Аудіоформати

Цей виріб підтримує такі аудіофайли.

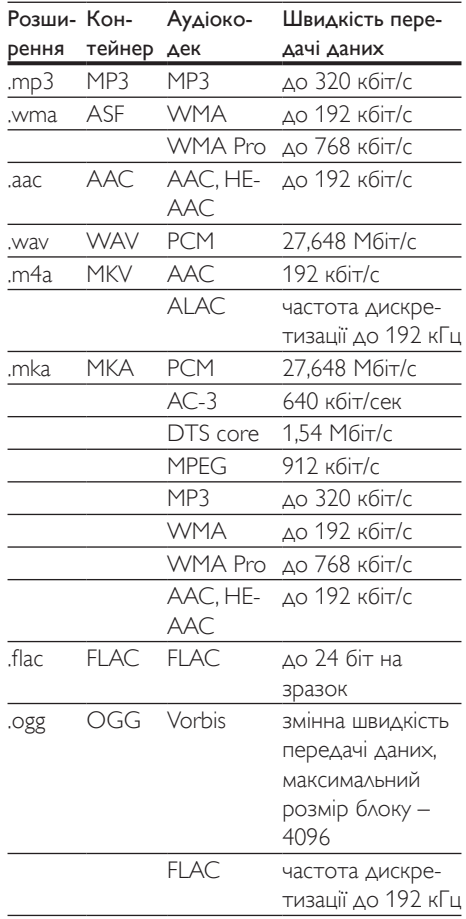

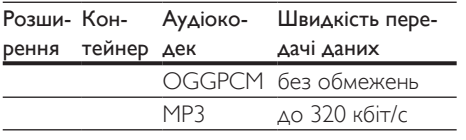

# Відеоформати

Якщо у Вас є телевізор високої чіткості, за допомогою цього виробу можна відтворювати відеофайли з:

- роздільною здатністю: 1920 х 1080 пікселів;
- частотою кадрів: 6-30 кадрів/сек.

### файли формату .avi у контейнері AVI (або файли формату .ts у контейнері TS)

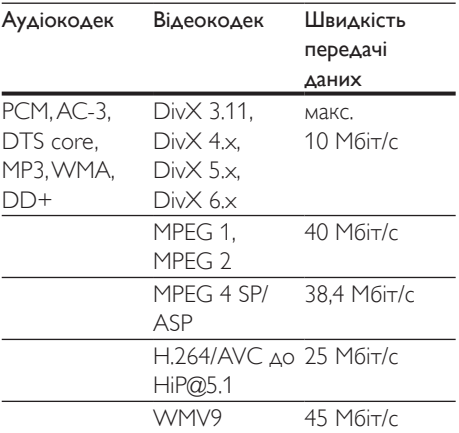

### файли формату .divx у контейнері AVI

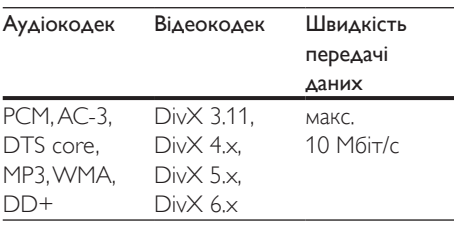

файли формату .mp4 або .m4v у контейнері MP4

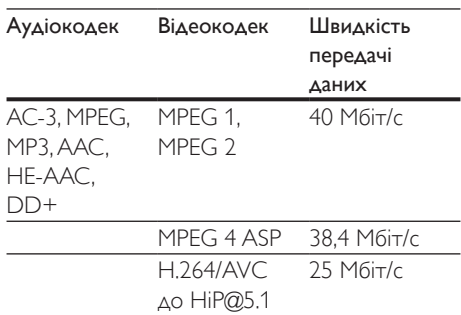

### файли формату .mov у контейнері MOV

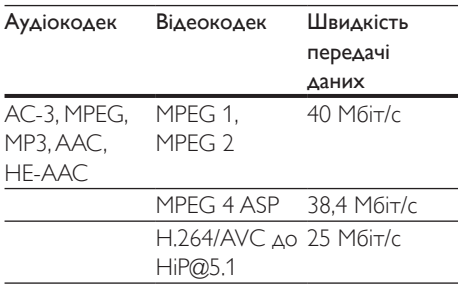

### файли формату .mkv у контейнері MKV

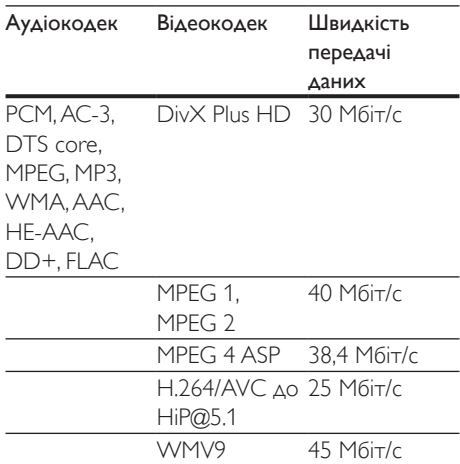

### файли формату .m2ts у контейнері MKV

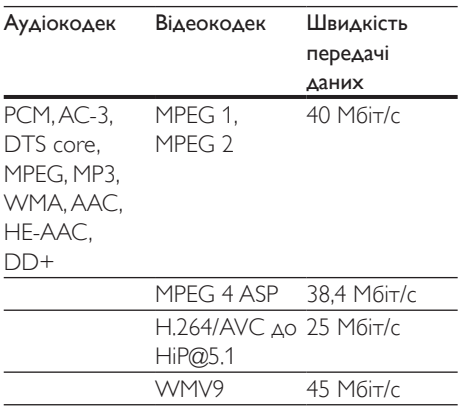

#### файли формату .mpg та .mpeg у контейнері PS

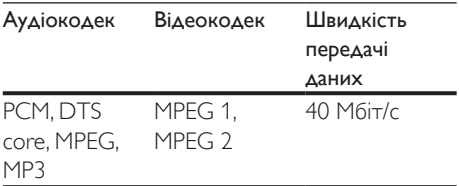

### файли формату .3gp у контейнері 3GP

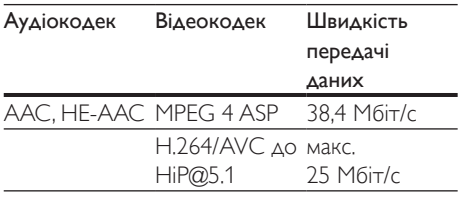

### Відео

- Система сигналів: PAL / NTSC
- Вихідний сигнал HDMI: 480i/576i, 480p/576p, 720p, 1080i, 1080p, 1080p/24Hz

# Звук

- Цифровий вихід: 0,5 Vp-p (75 Ом)
	- Коаксіальний
- Вихід HDMI
- Частота дискретизації:
	- MP3: 32 кГц, 44,1 кГц, 48 кГц
	- WMA: 44,1 кГц, 48 кГц
- Постійна швидкість передачі даних:
	- MP3: 112-320 кбіт/сек
	- WMA: 48-192 кбіт/сек

## USB

- Сумісність: Hi-Speed USB (2.0)
- Підтримка класу: клас накопичувачів USB
- Файлова система: FAT16, FAT32
- Роз'єм USB: 5 В <del>- -</del>, 500 мА
- Підтримка HDD (портативного жорсткого диска): може знадобитися зовнішнє джерело живлення.

# Головний блок

- Живлення:
	- Модель (адаптер живлення змінного струму марки Philips): NU010A120080
	- Вхід: 100-240 В змінного струму, 50/60 Гц, 0,2 А
	- Вихід: 12 В  $=$ , 0,8 А
- Споживання енергії в режимі очікування:  $< 0.5 B<sub>T</sub>$
- Розміри (Ш х В х Г):  $210 \times 52,5 \times 210$  (мм)
- Вага нетто: 0,75 кг

### Робоча температура і вологість

• від 0 °C до 45 °C, вологість від 5% до 90% для усіх кліматів.

### Температура і вологість зберігання

• від -40 °C до 70 °C, від 5% до 95%

15

UK

# <span id="page-24-0"></span>Аксесуари

- Пульт дистанційного керування і батареї
- Посібник користувача
- 2 кронштейни й 2 гвинти
- Адаптер змінного струму

# Лазер

- Тип лазера (діод): AlGaInN (BD), AlGaInP (DVD/CD)
- Довжина хвилі: 398-413 нм (BD), 645- 664 нм (DVD), 770-800 нм (CD)
- Вихідна потужність: 1,7 мВт (BD), 0,19 мВт (DVD), 0,25 мВт (CD)

### Керування споживанням енергії

- Коли пристрій є неактивним протягом 18 хвилин, він автоматично переходить у режим очікування або режим очікування в мережі.
- Споживання енергії в режимі очікування або режимі очікування в мережі становить менше 0,5 Вт.

# 6 Усунення несправностей

### Примітка

- Позначення та норми живлення можна знайти в табличці з даними, що знаходиться позаду або знизу виробу.
- Перш ніж виконувати або змінювати будь-які під'єднання, слід перевірити, чи усі пристрої від'єднано від розеток.

# Попередження

• Небезпека ураження електричним струмом. Ніколи не знімайте корпус програвача.

Щоб зберегти дію гарантії, ніколи не намагайтеся самостійно ремонтувати програвач.

Якщо під час використання цього програвача виникають певні проблеми, перш ніж звертатися до центру обслуговування,

скористайтеся наведеними нижче порадами. Якщо це не вирішить проблему, зареєструйте свій виріб і отримайте підтримку на веб-сайті www.philips.com/support.

Якщо Ви звернетеся до Philips, Вас запитають модель і серійний номер програвача. Модель і серійний номер вказано на задній панелі програвача. Запишіть тут цифри:

№ моделі

Серійний номер \_\_\_\_\_\_\_\_\_\_\_\_\_\_\_\_\_\_\_\_\_

### Головний блок

#### Кнопки на програвачі не працюють.

• Від'єднайте програвач від розетки на кілька хвилин, а потім знову підключіть його до мережі.

### Зображення

### Зображення відсутнє.

• Перевірте, чи телевізор налаштовано на потрібне джерело вхідного сигналу для програвача.

### Відсутнє зображення у випадку під'єднання HDMI.

- Перевірте, чи не пошкоджено кабель HDMI. Якщо кабель HDMI пошкоджено, замініть його на новий.
- На пульті дистанційного керування натисніть  $\bigtriangleup$ , а тоді натисніть "731" (цифрові кнопки), щоб відновити відображення зображення. Зачекайте 10 секунд, поки зображення автоматично не відновиться.
- Якщо програвач під'єднано за допомогою кабелю HDMI до неавторизованого пристрою для відтворення, аудіо- та відеосигнали можуть не відтворюватися.

### Диск не відтворює відео високої чіткості.

- Перевірте, чи диск містить відео високої чіткості.
- Перевірте, чи телевізор підтримує відтворення відео високої чіткості.

### Звук

### Відсутній звук у випадку під'єднання HDMI.

• Якщо під'єднаний пристрій не сумісний із HDCP або ж сумісний лише з DVI, звук із виходу HDMI може бути відсутній.

### Відсутній сигнал додаткового аудіо для функції "картинка в картинці".

• Коли вибрано параметр [Потік бітів], що у меню [Аудіо HDMI] або [Цифрове аудіо], інтерактивний аудіосупровід, яким є додаткове аудіо, для функції "картинка в картинці" вимикається. Знову виберіть [Потік бітів].

### Відтворення

#### Неможливо відтворити диск.

- Почистіть диск.
- Перевірте, чи диск встановлено належним чином.
- Перевірте, чи програвач підтримує диск. Див. розділ "Технічні характеристики".
- Перевірте, чи програвач підтримує регіональний код диска DVD або BD.
- У разі використання дисків DVD±RW або DVD±R перевірте, чи їх було фіналізовано.

### Неможливо відтворити відеофайли формату DivX.

- Перевірте повноту відеофайлу DivX.
- Перевірте, чи правильне розширення відеофайлу.

### Субтитри DivX не відображаються належним чином.

- Файл субтитрів повинен мати таку ж назву, що й відеофайл формату DivX.
- Перевірте, чи файл із розширенням, яке підтримується програвачем (.srt, .sub, .txt, .ssa або .smi).

### Неможливо зчитати вміст під'єднаного USB-накопичувача.

- Перевірте, чи формат USB-накопичувача сумісний із програвачем.
- Перевірте, чи файлова система на USBнакопичувачі підтримується програвачем.
- Для USB HDD (портативного жорсткого диска), можливо, знадобиться зовнішнє джерело живлення.

# На екрані телевізора відображається

### повідомлення "Немає доступу" або "x".

• Виконати операцію неможливо.

### Система EasyLink не працює.

• Перевірте, чи програвач під'єднано до телевізора Philips із підтримкою функції EasyLink та чи увімкнено EasyLink (див. розділ "Використання програвача дисків Blu-ray/DVD" > "Використання системи Philips EasyLink").

### Немає доступу до функцій BD-Live.

- Перевірте, чи програвач під'єднано до мережі (див. розділ "Використання програвача дисків Blu-ray/DVD" > "Налаштування мережі").
- Перевірте, чи встановлено мережу (див. розділ "Використання програвача дисків Blu-ray/DVD" > "Налаштування мережі").
- Перевірте, чи диск Blu-ray підтримує функцію BD-Live.
- Очистіть пам'ять (див. розділ "Зміна параметрів" > "Додаткові параметри (захист BD-Live, очищення пам'яті...)").

### Мережа

Мережу не знайдено.

- Перевірте, чи мережу встановлено належним чином (див. розділ "Використання програвача дисків Blu-ray/ DVD" > "Налаштування мережі").
- Перевірте, чи встановлено мережу (див. розділ "Використання програвача дисків Blu-ray/DVD" > "Налаштування мережі").
- Перевірте під'єднання до маршрутизатора (див. посібник користувача маршрутизатора).

Швидкість Інтернету повільна.

• Для маршрутизатора потрібне високошвидкісне під'єднання до Інтернету.

### 3D-відео

### Відсутні 3D-ефекти

- Перевірте, чи увімкнено режим 3D (див. розділ "Використання програвача дисків Blu-ray/DVD" > "Відтворення 3D-відео з дисків Blu-ray").
- Перевірте, чи в заголовку диска, що відтворюється, вказано його сумісність із Blu-ray 3D.
- Перевірте, чи телевізор підтримує формат 3D та HDMI, а також чи на ньому увімкнено режим 3D (про

це читайте в посібнику користувача телевізора).

• Перевірте, чи 3D-окуляри активовано (про це читайте в посібнику користувача телевізора).

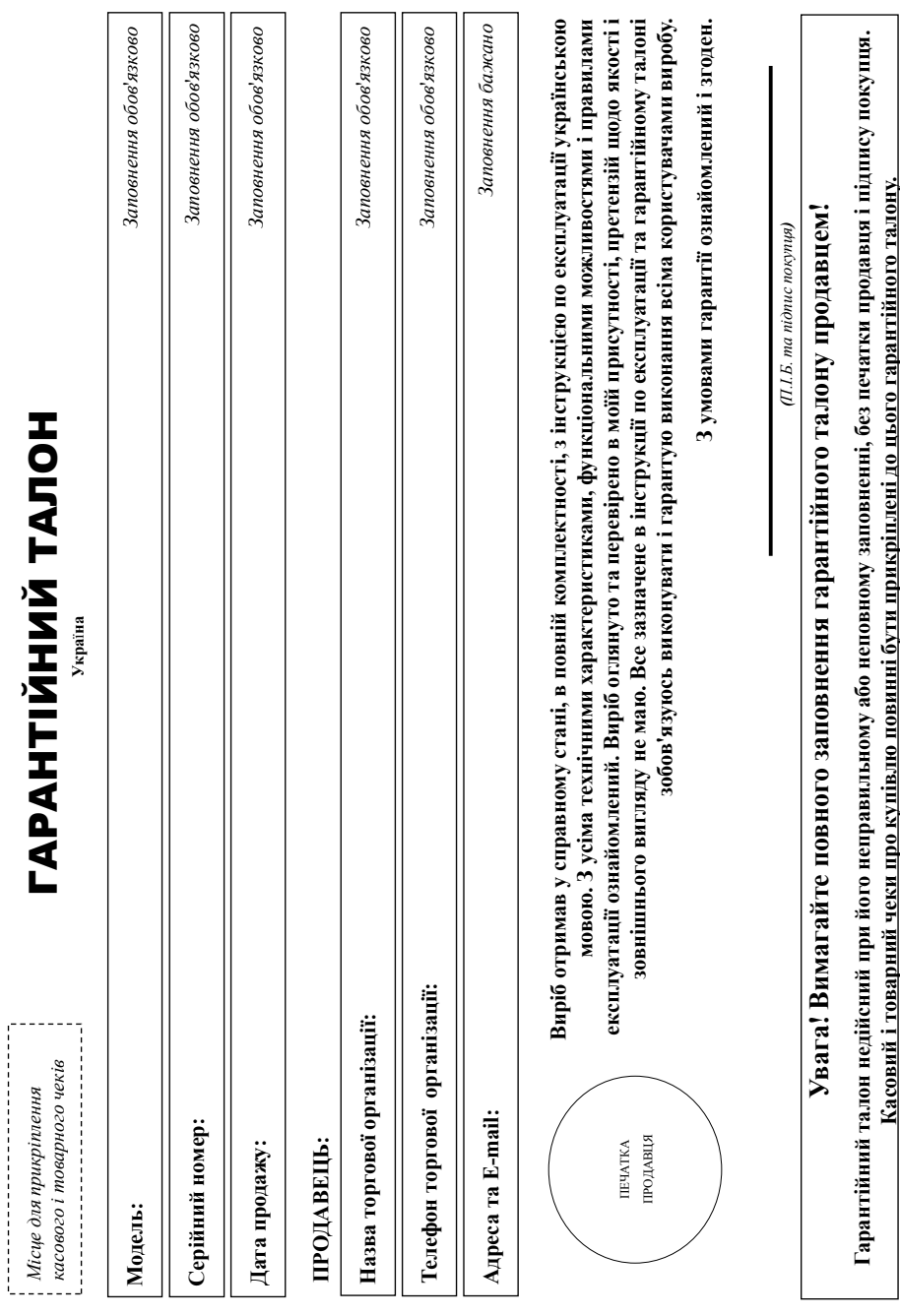

UA\_OV

# Додаток до інструкції користувача **Додаток до інструкції користувача**

# Дякуємо Вам за покупку виробу під торговою маркою Philips **Дякуємо Вам за покупку виробу під торговою маркою Philips** Пановний Споживач! **Шановний Споживач!**

При купівлі виробу пересонливо просимо перевірити правильність заповнення правити не под станай переднення моделі придбаного Вами виробу повинні бути ідентичні запису в При купівлі виробу переконливо просимо перевірити правильність заповнення гарантійного талону. Серійний номер та найменування моделі придбаного Вами виробу повинні бути ідентичні запису в тарантійному талоні. Не допускаться внесення в талон жодних змін, виправлень. У раз неправильного коновного талону, а також якщо чек не прикріплений до гарантійного талону при гарантійному талоні. Не допускається внесення в талон жодних змін, виправильного або неповнення гарантійного чек не прикріплений до гарантійного талону при супівлі Вами виробу - негайно зверніться до продавця. купівлі Вами виробу - негайно зверніться до продавця.

Виріб являється технічно складним товаром. При дойланому і уважному ставленні і мого відповідно до правлі експутації він буде надійно служити Вам довті роки. У ході експлуатації виробу не Виріб являється технічно складним товаром. При дбайливому і уважному ставленні і використанні його відповідно до правил експлуатації він буде надійно служити Вам довгі роки. У ході експлуатації виробу не допускайте механічних пошкоджень виробу, попадання всередняу сторонніх предметів, рідня, комах та ні протягом усього терміну служби стежте за збереженням повної ідентифікаційної інформації з допускайте механічних пошкоджень виробу, попадання всередину сторонніх предметів, рідин, комах та ін, протягом усього терміну служби стежте за збереженням повної ідентифікаційної інформації з найменуванням моделі та серійного номеру на виробі. Щоб уникнути можливих вепорозумінь зберігайте протокування у социологичну служби документи, що додаються до виробу при його продажу (даний гарантійний найменуванням моделі та серійного номеру на виробі. Щоб уникнути можливих непорозумінь зберігайте протягом войосову протягом войосову протягом войосову (даний гарантійний гарантійний галон, товарний і касовий чеки, накладні, інструкцію користувача та інші документи). Якщо в процесі скспултації Ви вивите, що параметри роботи виробу відрізняються від зазначених в інструкції користувача, талон, товарний і касовий чеки, насладні, інструкцію користувача та понесі експлуатації. Ви вивите, що параметри роботи виробу від різняються від зазначених в інструкції користувача, зверніться, будь ласка, за консультацією до Інформаційного Центру. зверніться, будь ласка, за консультацією до Інформаційного Центру.

Виробник: "Philips Consumer Lifestyle BV" (Філіпс Консьюмер Лайфстайл Б. В.), Туссенцієпен 4, 9206 АТ, Драстен, Нідерланди. Імпортер: ТОВ «ГНБСОН ПНЮВЕЙШНЗ УКРАЇНА». Україна, 03038, м. Київ, Виробник: "Philips Consumer Lifestyle BV" (Філіпс Консьюмер Лайфстайл Б. В.), Туссендієпен 4, 9206 АТ, Драхтен, Нідерланди. Імпортер: ТОВ «ГІБСОН ІННОВЕЙШНЗ УКРАЇНА». Україна, 03038, м. Київ, вул.М.Грінченка, 4. Юридична особа, яка приймає претензії щодо товару, придбавого на територі УкраїнОВ «ПЕСОН ПНЮВЕЙШНЗ УКРАЇНА». Україна, 0908, м. Київ, вул.М.Грінченка, 4 вул.М.Грінченка, 4. Юридична особа, яка приймає претензії щодо товару, придбаного на території Україн ТНОВЕЙШНЗ УКРАЇНА». Україна, 03038, м. Київ, вул.М.Грінченка, 4.

Якщо придбаний Вами виріб потребує спеціальної установки і підключени, рекомендуємо зворинішо, що спеціалізується на наданні таких послуг. Особа (компанія), яка здійснила Вам установку, несе Якцо придбаний Вами виріб потребує спеціальної установки і підключення, рекомендуємо звернутися на наданні таких послуг. Особа (компанія), яка здійснила Вам установку, несе відповідальність за правильність проведеної роботи. Пам'ятайс, кваліфіковане встановлення та підключення виробу істогі для його подальшого правильного функціонування та гарантійного обслуговування. відповідальність за правильність проведеної роботи. Пам'ятайте, кваліфіковане встановлення та підключення виробу істотні для його подальшого правильного функціонування та гарантійного обслуговування.

# Термін та умови гарантії: **Термін та умови гарантії:**

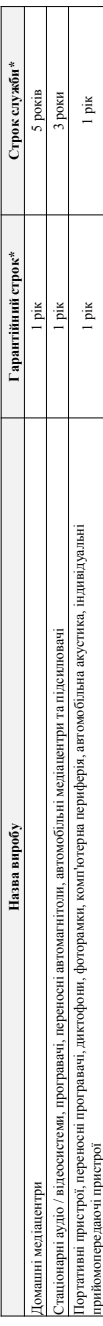

\* вдраховусться з дня передачі товару спожнвачеві або з дати виготовання являюций на можно виготовання виробу Ви можете визначити по серійному номеру (хххРРНИххххх, де PP - рік, НН номер тижня, х - будь-який симвој. Прикла): АЛ021628123456 - дата виготовлена 2016р. У випадку ускладнет дри виготовлени дати виготовления зверниться, будь ласка, до \* відраховується з дня передачі товару сположня чево з дати вигородно дату передачі визначити вигородно вигородно до динами по серійному номеру (хххРРНИххххх де РР - рік, НН номер тижня, х - будь-який символ). Прикад: 1,41021628123456 - дата висотвявлень 2016р. У випадку ускаднень при визначенні дати виготовлення зверніться, будь ласка, до *Інформаційного Центру.* нформаційного Центру

Ця гарантія поширюється тільки на вироби: Ця гарантія поширюється тільки на вироби :

1. які мають повну ідентифікаційну інформацію, придбані та використовуються вниткою доковних, доменні інших поряб, не пов'язаних зі здійсненням підприємницької діяльності; по 1. які мають повну ідентифікаційну інформацію, придбані та використовуються винятково для особистих, сімейних, домашніх і інших потреб, не пов'язаних зі здійсненням підприємницької діяльності; по закінченню терміну служби зверніться до авторизованого сервісного центру для проведення профілактичних робіт та отримання рекомендацій щодо подальшої експлуатації виробу. акінченно терміну служби зверніться до авторизованого сервісного центру для проведення профілактичних робіт та отримання рекомендаццій щодо подальшої єксплуатації виробу

2. офіційно імпортовані на територію України; 2. офіційно імпортовані на територію України;

3 . при предявленні гарантійного талону, заповненого в момент продажу товару, і з обов'язковим зазначенням: моделі виробу, серійного номеру, дати продажу і печатки торгуючої організації; 3. при пред'явленні гарантійного талону, заповненого в момент продажу товару, і з обов'язковим зазначенням: моделі виробу, серійного номеру, дати продажу і печатки торгуючої організації; арантійне обслуговування не поширюється на вироби, недоліки яких виникли внаслідок: Гарантійне обслуговування не поширюється на вироби, недоліки яких виникли внаслідок :

1. порушення Споживачем правил експлуатації, зберігання або транспортування виробу 1. порушення Споживачем правил експлуатації, зберігання або транспортування виробу.

2. відсутності або неналежного обслуговування виробу згідно рекомендацій інструкції по експлуатації; 2. відсутності або неналежного обслуговування виробу згідно рекомендацій інструкції по експлуатації;

3. використання неоригінальних аксеуарів та/або витратних матеріалів, передбачених інструкцією по експлуатації (якщо їх використання спричинняло порушення працездатності виробу); 3. використання неоригінальних аксесуарів та/або витратних матеріалів, передбачених інструкцією по експлуатації (якщо їх використання спричинило порушення працездатності виробу);

4. дій третіх осіб : 4. дій третіх осіб

ремонту неуповноваженими особами, внесения несанкціонованих виробником конструктивних або схемотехнічних змін і змін програмного забезпечення; • ремонту неуповноваженими особами, внесення несанкціонованих виробником конструктивних або схемотехнічних змін і змін програмного забезпечення; • відхилення від Державних Технічних Стандартів (ГОСТів) і юрм живлення, телекомунікаційних і кабельних мереж; • відхилення від Державних Технічних Стандартів (ГОСТів) і норм живлення, телекомунікаційних і кабельних мереж;

• неправильної установки та/або підключення виробу; • неправильної установки та/або підключення виробу;

• підключення виробу до іншого виробу/товару в не знеструмленому стані (будь-які з'єднання повинні здійснюватися тільки після відключення всіх виробів/товарів від слектромережі). • підключення виробу до іншого виробу/товару в не знеструмленому стані (будь-які з'єднання повинні здійснюватися тільки після відключення всіх виробів/товарів від електромережі). 5. дії непереборної сили (стихія, пожежа, блискавка тощо.). 5. дії непереборної сили (стихія, пожежа, блискавка тощо.).

арантія не поширюється також на витратні матеріали та аксесуари включающи, але не обможні проводові навушним, чохли, з'єднувальні кабелі, вироби зі скла, змінні лампи, батареї та Гарантія не поширюється також на витратні матеріали та аксесуари включаючи, але не обмежуючись наступними: проводові навушники, чохли, з'єднувальні кабелі, вироби зі скла, змінні лампи, батареї та акумулятори, захисні екрани, інші деталі з обмеженим терміном експлуатації. акумулятори, захисні екрани, інші деталі з обмеженим терміном експлуатації.

арантія не надасться у разі виправлень і підробки необхідних документів, а також на неофіційно імпортовані вироби (тарантія надасться організацією, яка імпортувала вироби). Гарантія не надається у разі виправлень і підробки необхідних документів, а також на неофіційно імпортовані вироби (гарантія надається організацією, яка імпортувала вироби).

Умови гарантії не порушують прав, наданих споживачеві згідно з чинним законодавством. Права надані спожива згідно зі ст. 8 Закону України «Про захист прав споживачів» виконуються тільки у разі Умови гарантії не порушують прав, наданих споживачеві згідно з чинним законодавством. Права надані споживача згідно зі ст. 8 Закону України «Про захист прав споживачів» виконуються тільки у разі підтвердження виявлених недоліків уповноваженими сервісними центрами. підтвердження виявлених недоліків уповноваженими сервісними центрами. інформацію про найближчі до Вас сервісні центри, години їх роботи, а також інформацію Рініру Ви можете отримати в Інформаційному центрі за телефоном 044-360-9662 (дзвінки зі Інформацію про найближчі до Вас сервісні центри, години їх роботи, а також інформацію продукцію Ви можете отримати в Інформаційному центрі за телефоном 044-9562 (дзвінки зі стаціонарних та мобільних номерів телефонів згідно з тарифами вашого оператора) або на сайті www.philips.ua. **стаціонарних та мобільних номерів телефонів згідно з тарифами вашого оператора) або на сайті www.philips.ua.**

Виробник залишае за собою право на внесення змін у конструкцію, зовнішній вигляд, комплектацію, технічні характористики виробу без попереднього повідомлення. Актуальна інформація доступна на сайті Виробник залишає за собою право на внесення змін у конструкцію, зовнішній вигляд, комплектацію, технічні характеристики виробу без попереднього повідомлення. Актуальна інформація доступна на сайті

виробника. виробника

UA\_OV

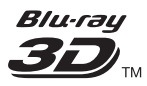

"Blu-ray 3D  $^{\text{m}}$  " and "Blu-ray 3D  $^{\text{m}}$  " logo are trademarks of Blu-ray Disc Association.

# HƏMI

HDMI, and HDMI logo and High-Definition Multimedia Interface are trademarks or registered trademarks of HDMI licensing LLC in the United States and other countries.

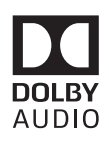

Dolby and the double-D symbol are registered trademarks of Dolby Laboratories.

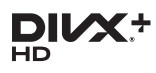

This DivX Certified<sup>®</sup> device has passed rigorous testing to ensure it plays DivX video.

To Play purchased DivX movies, first register your device at vod.divx.com. Find your registration code in the DivX VOD section of your device setup menu. DivX Certified<sup>®</sup> to play DivX<sup>®</sup> and DivX Plus<sup>®</sup> HD (H.264/MKV) video up to 1080p HD, including premium content. DivX®, DivX Certified®, DivX Plus® HD and associated logos are trademarks of DivX, LLC and are used under license.

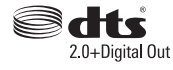

For DTS patents,see http://patents. dts.com. Manufactured under license from DTS Licensing Limited. DTS, the

Symbol, & DTS and the Symbol together are registered trademarks, and DTS 2.0+Digital Out is a trademark of DTS, Inc. © DTS, Inc. ALL Rights Reserved.

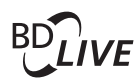

BONUSVIEW™ 'BD LIVE ™' and 'BONUSVIEW ™' are trademarks of Blu-ray Disc Association.

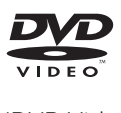

'DVD Video' is a trademark of DVD Format/Logo Licensing Corporation.

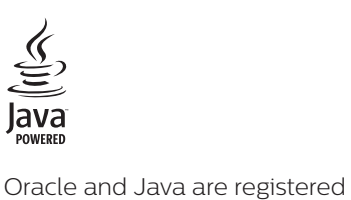

trademarks of Oracle and/or its affiliates. Other names may be trademarks of their respective owners.

# Language Code

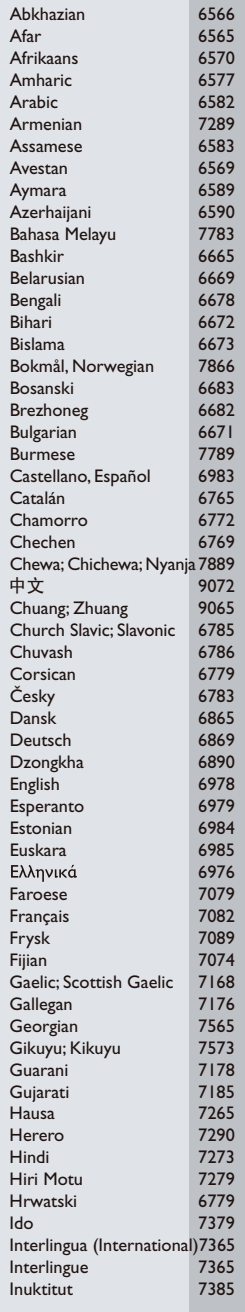

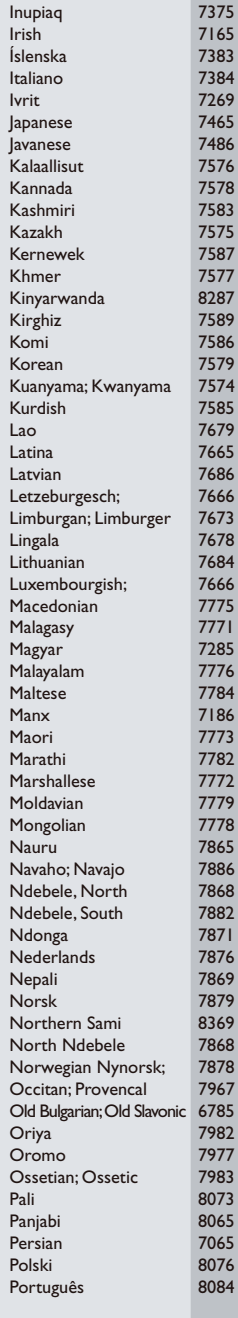

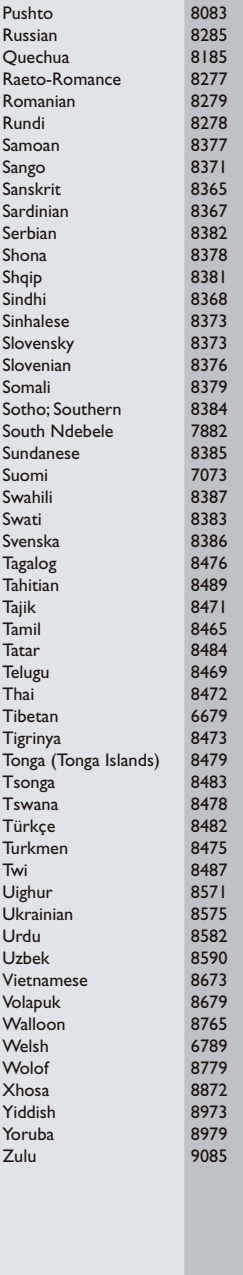

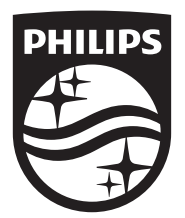

Specifications are subject to change without notice © 2017 Koninklijke Philips N.V. All rights reserved. Trademarks are the property of Koninklijke Philips N.V. or their respective owners.

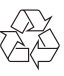

BDP3290B\_51\_UM\_V2.0